## **DATEV-XML Export**

Wenn das Modul eingerichtet ist kann eine .ZIP-Datei erstellt werden die für den Import in das Unternehmen Online von DATEV genutzt werden kann.

Zum Erstellen des Exports auf den Hauptreiter Buchhaltung klicken und dann im linken Untermenü auf **DATEV-Export**.

Damit die Rechnungen für daen DATEV XML Export verfügbar sind, müssen diese im Hauptbuch erfasst worden sein. Alle korrekt verbuchten Rechnungen werden dann auf der Export-Seite angezeigt. Exporte für Eingangsrechnungen und Ausgangsrechnungen sind getrennt voneinander dargestellt. Die Funktionsweise zum Erstellen eines Exports ist jeweils identisch.

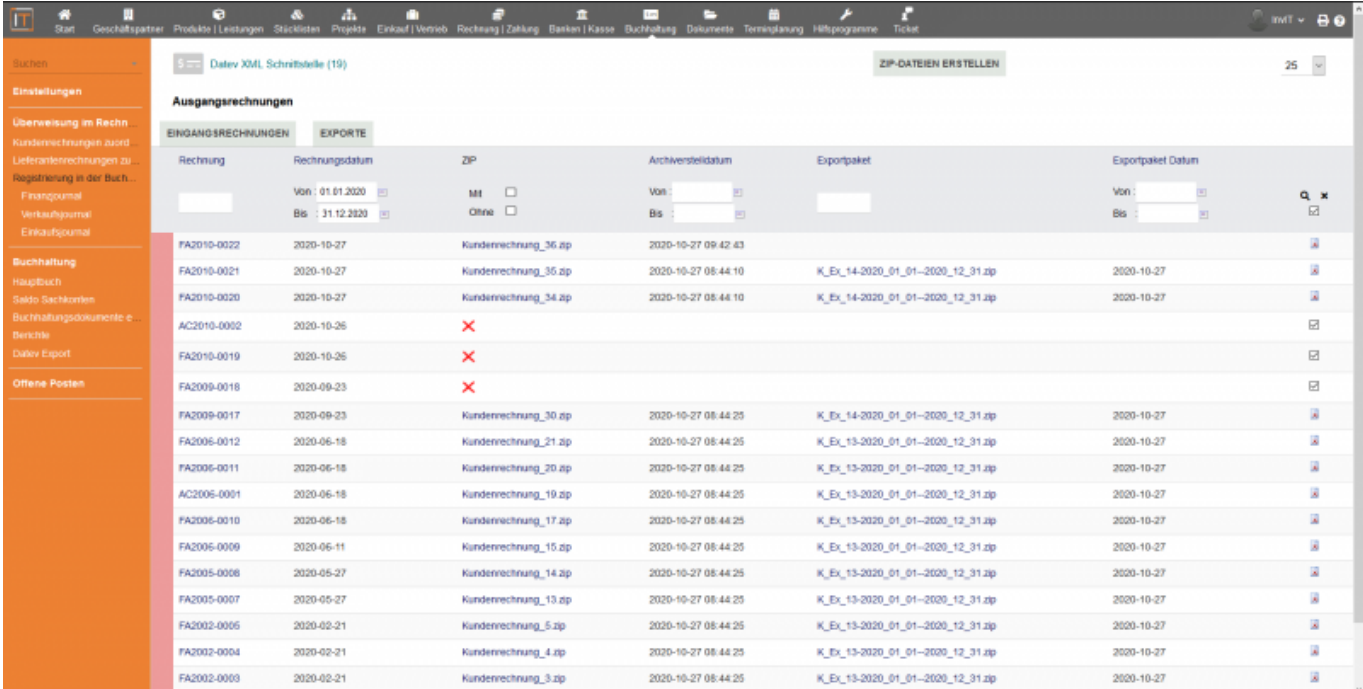

Mit einem Klick auf **Zip-Datei Erstellen** wird für jede markierte Rechnung ein .zip-Archiv erzeugt. Dieses enthält im Standard folgende Informationen:

- Alle bei der Rechnung hinterlegten Dokumente,auch alle PDF Dokumente, die über den Reiter **Verknüpfte Dokumente** hinterlegt wurden (Es werden standardmäßig alle Dokumente berücksichtigt, die die Rechnungsreferenz im Dateinamen haben)
- Angaben zum Kunden (Name, Anschrift, etc.)
- Zahlungsbedingungen
- Rechnungsbeträge
- Rechnungsdatum

Weitere Informationen können nach Absprache hinzugefügt werden.

Auf der Seite **DATEV Export** können anschließend die erstellten .zip-Archive zusammengefasst und als Packet exportiert werden.

## $s =$

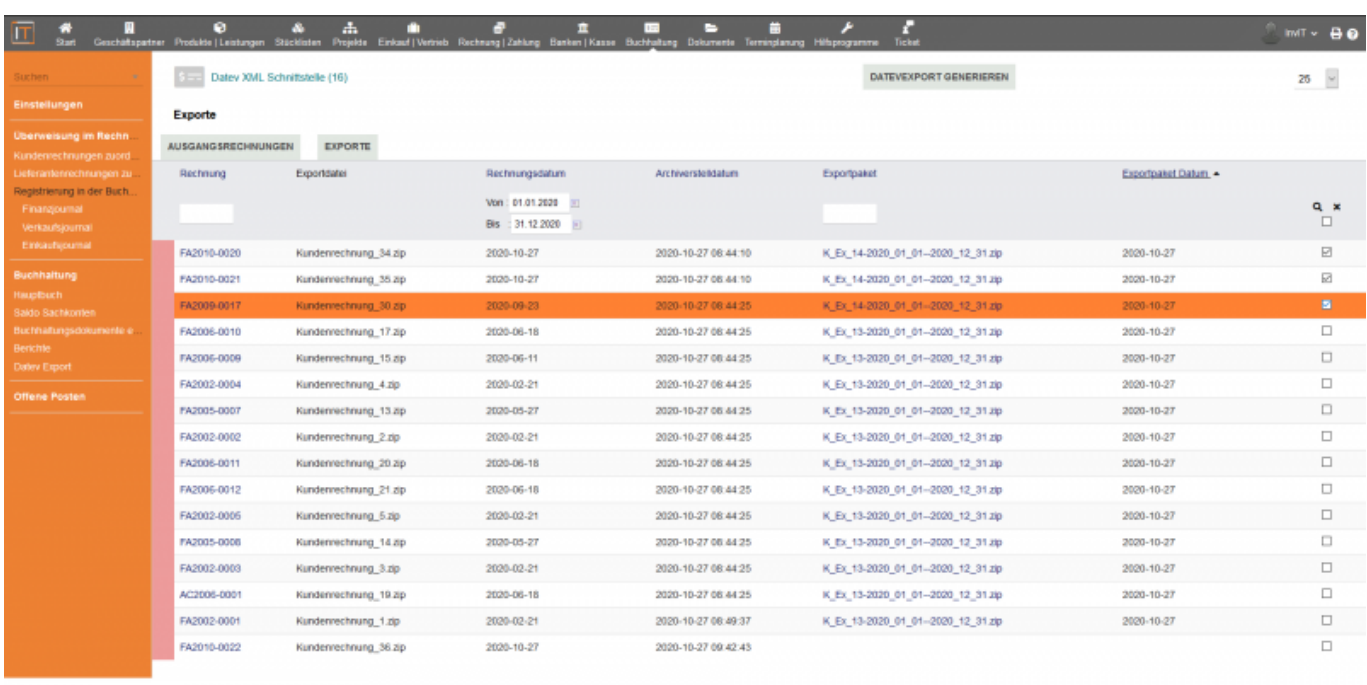

Durch einen Klick auf **DATEVEXPORT ERSTELLEN** werden die markierten Einträge zusammen in ein Exportpaket verpackt. Dieses kann dann mit einem Klick auf den Paketnamen heruntergeladen und in DATEV eingespielt werden.

[Hier](https://wiki.invit.sh/doku.php?id=qimpwiki:datev_einrichtung) finden Sie informationen zur Einrichtung des Moduls.

[zurück](https://wiki.invit.sh/doku.php?id=qimpwiki:start)

From: <https://wiki.invit.sh/>- **InvIT GmbH - QIMP WIKI**

Permanent link: **<https://wiki.invit.sh/doku.php?id=qimpwiki:datev-xml>**

Last update: **2020/12/07 15:07**

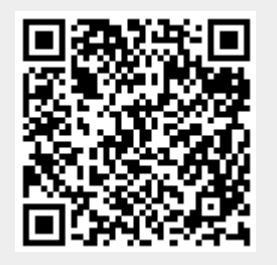